## **TMF**

# ILS & VOR Approaches

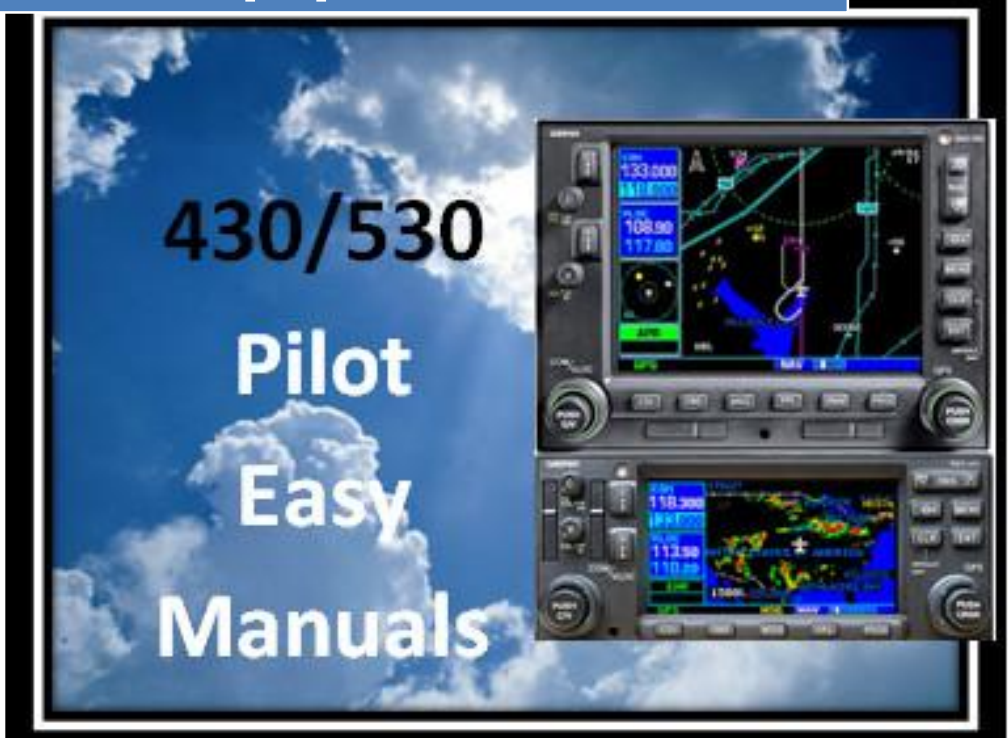

2013 James D Price TMF

## *ILS Approach*

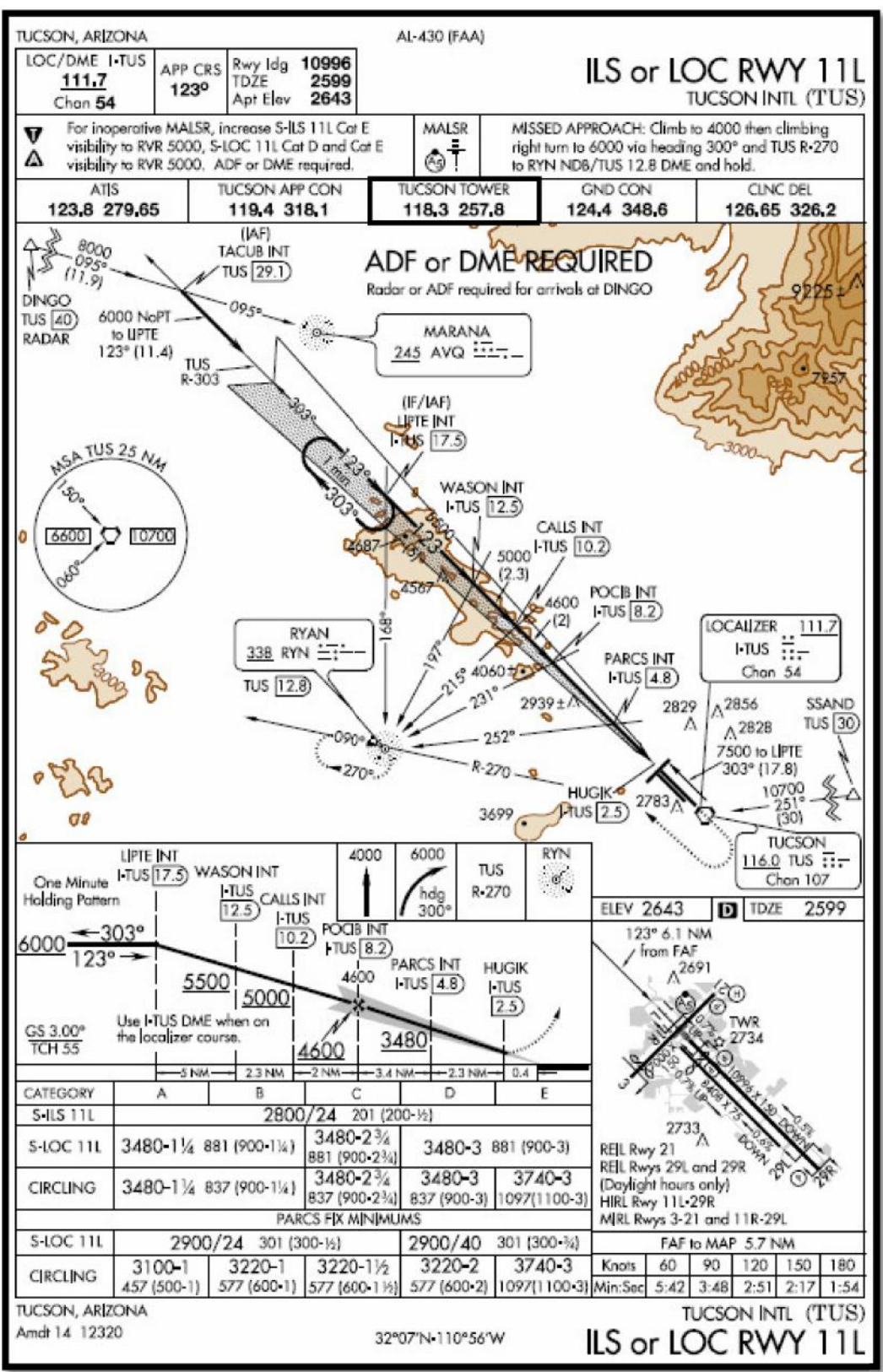

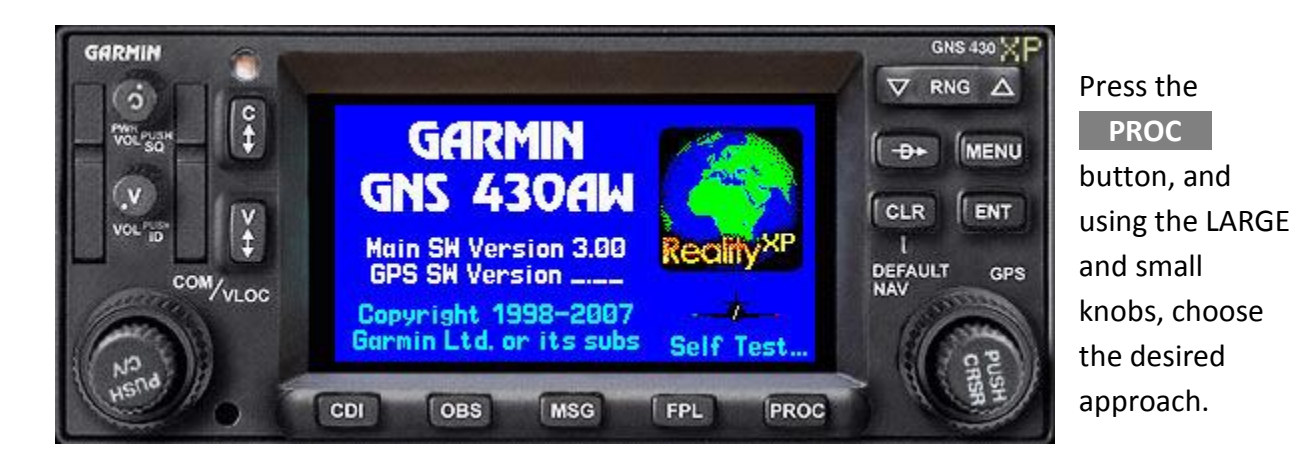

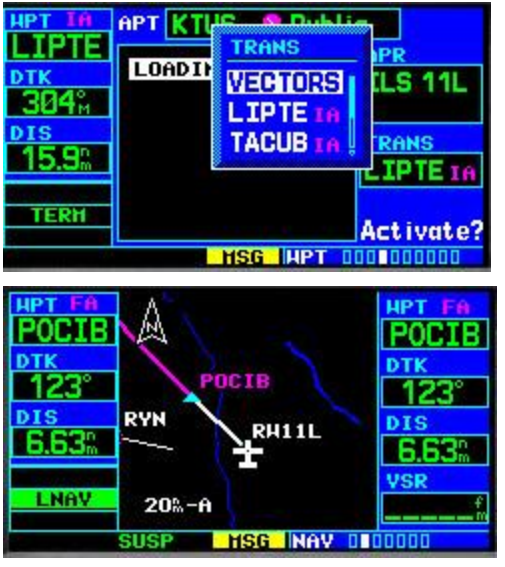

You can then choose how you would like to fly the ILS approach.

Choosing VECTORS (to final) deletes all the waypoints prior to the Final Approach Fix (in this case POCIB). A magenta line (on the map) extends from the

Missed Approach Point, through the FAF.

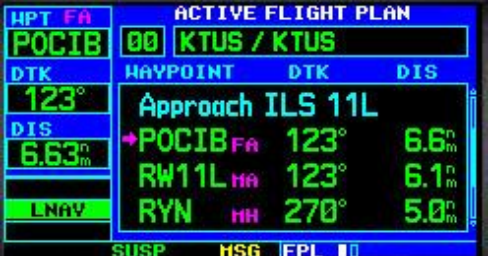

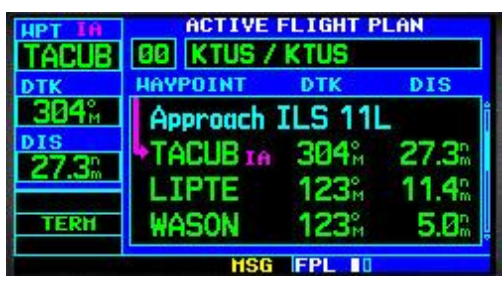

If you have loaded the ILS with "Vectors to Final", and subsequently, ATC clears you direct to TACUB and the ILS approach . . .

Simply press **PROC**, select the approach again, and

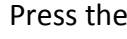

 $\left\Vert \vartheta\right\Vert$ 

Press the  $k = k$  key and TACUB. NOTE: Pressing

the TACUB transition.

key and a fix on the approach, also Activates **27.3** 

the approach.

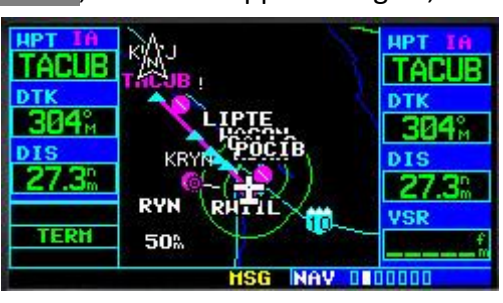

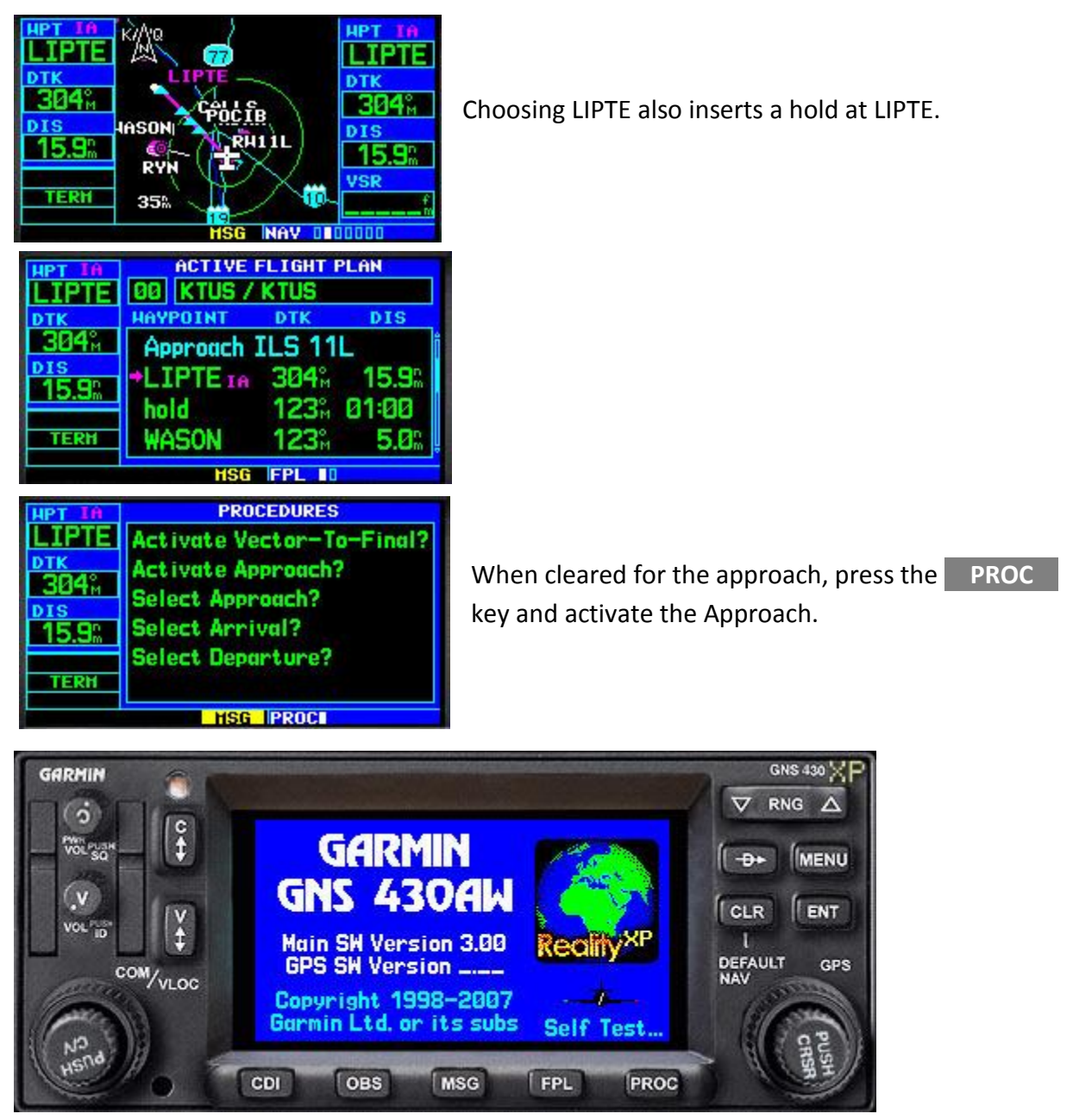

ILS approaches are not labeled ILS or GPS (RNAV). An ILS approach must use the ILS signal. The GPS does a great job on the map with the localizer line and the various fixes for orientation and situational awareness. Therefore, during an ILS approach, the CDI Mode must be switched to "VLOC" instead of "GPS".

The factory default setting switches to VLOC automatically when inbound to the FAF. If your 430/530 does not switch automatically, you can check the settings in "AUX".

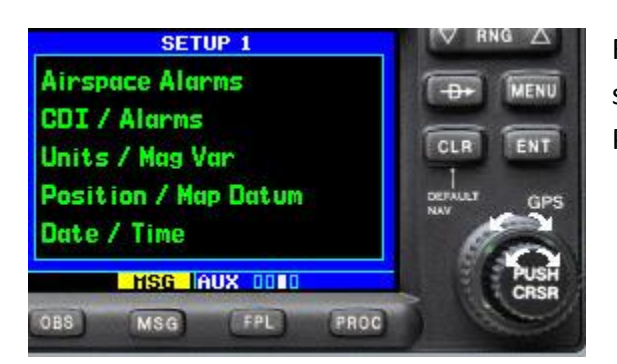

Rotate the LARGE knob to select AUX and the small knob to select page 3. Press the small knob to activate the cursor

Rotate the LARGE knob to highlight CDI / Alarms and press **ENT** . This allows you to view the CDI **Position / Map Datum** / Alarms screen.

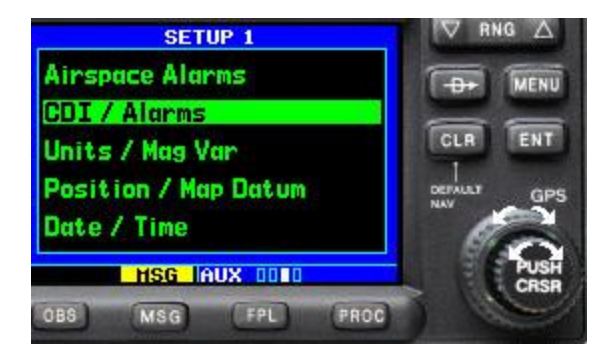

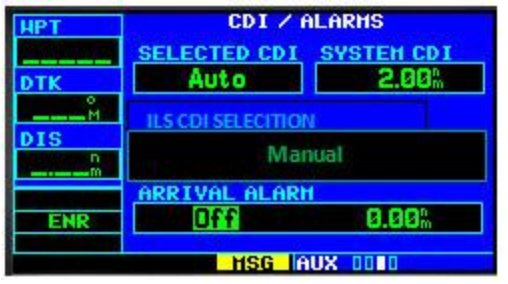

If "Auto" is selected for the CDI, the "System CDI" field will display the appropriate setting according to the phase and location of your flight. If a specified value is selected, that value always shows in the "System CDI" field.

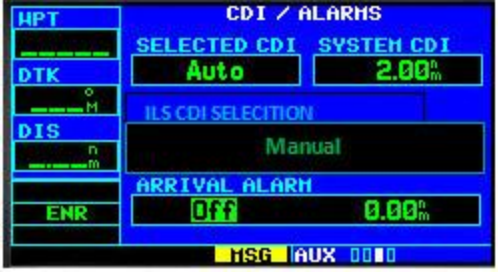

This shows the "SELECTED CDI" options. They are **0.30nm**, **1.00nm**, **2.00nm** and **Auto**.

When you either LOAD or ACTIVATE an ILS approach:

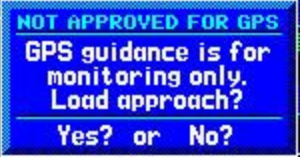

• The "Not Approved for GPS" message appears. Simply press **ENT** to acknowledge.

• The Localizer frequency is automatically placed in the standby VLOC field, and

 The external CDI is automatically switched from GPS to VLOC when you are inbound to the FAF. If the approach has been activated and the localizer frequency is in the active VLOC field. If not, press the **CDI** key to change to VLOC operation.

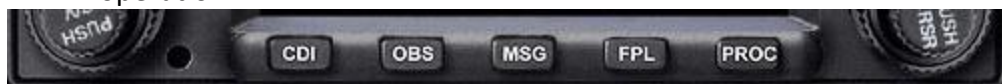

If you forget to change the nav freq to the ILS, a message appears to remind you.

**Select appropriate frequency for approach Do not use for navigation** **Select VLOC on CDI for approach**

Approaching the FAF, "LNAV" replaces "TERM" as the GPS Mode Annunciator.

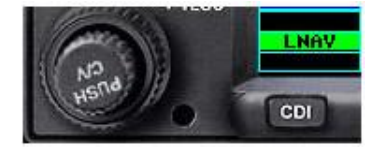

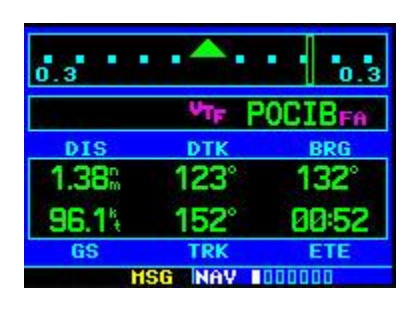

NOTE: This applies only to the CDI on the Default NAV 1 page. That's because the external CDI is now coupled to the VLOC receiver.

Normal waypoint alerting occurs

The GNS 430/530 will provide roll-steering guidance through the procedure turn if any.

#### NOTE

Some approaches contain a "course from fix to distance" leg. These appear as a normal waypoint except the destination name always begins with the letter "D", followed by a distance in tenths of nautical miles from the waypoint. For instance, D12.6.

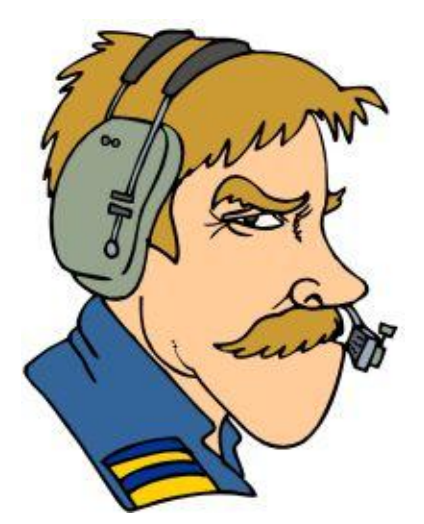

### *Vectors to Final Travel Tip*

If you can avoid it, don't choose this option. If you do choose Vectors tor Final, you can bet that ATC will clear you to a fix outside the FAF.

More fixes will be available if you select a full approach. If the procedure includes a procedure turn at holding, you can clear (CLR) the holding pattern or procedure turn from the flight plan.

### *MISSED APPROACH APPROACH*

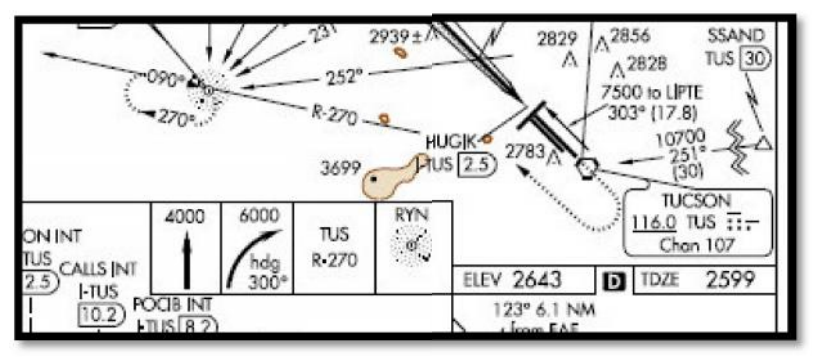

After passing the Missed Approach Point, **SUSP** (waypoint sequencing has been suspended) After passing the Missed Approach Point, **SUSP** (waypoint sequencing has been suspended)<br>appears above the **COBS** key. Most missed approaches begin with a climb and a turn. After you have initiated the climb, press the **CDS Rey** and the **CDI** key.

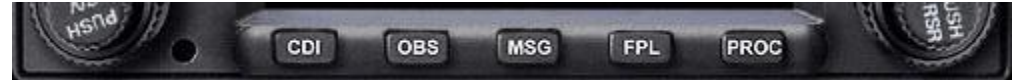

**Pressing CDI** removes the VLOC guidance and returns the unit to the Pressing CDI removes the VLOC guidance and returns the unit to the and sensing **and STS of the GPS to** allowing the GPS to resume automatic waypoint sequencing, (normal GPS operation). Now resume automatic waypoint sequencing, (normal GPS operation). Now<br>that you are using the GPS for guidance and having turned to heading 300 $^{\circ}$ , the GPS can help you intercept the TUS VOR 270 $^{\circ}$  Radial and guidance to RYN NDB.

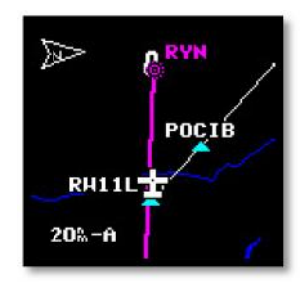

#### *MISSED APPROACH – "Course from Fix to Altitude" MISSED APPROACH–*

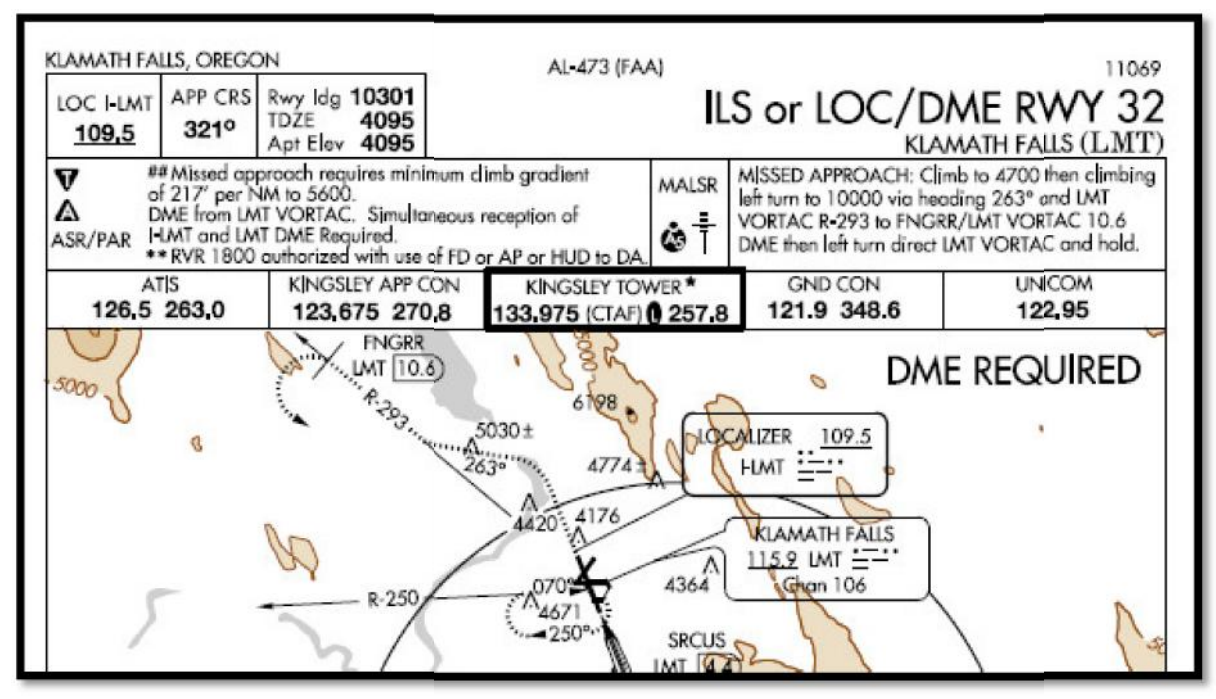

The specified altitudes will appear as waypoints in the active flight plan and Default NAV1 pages.

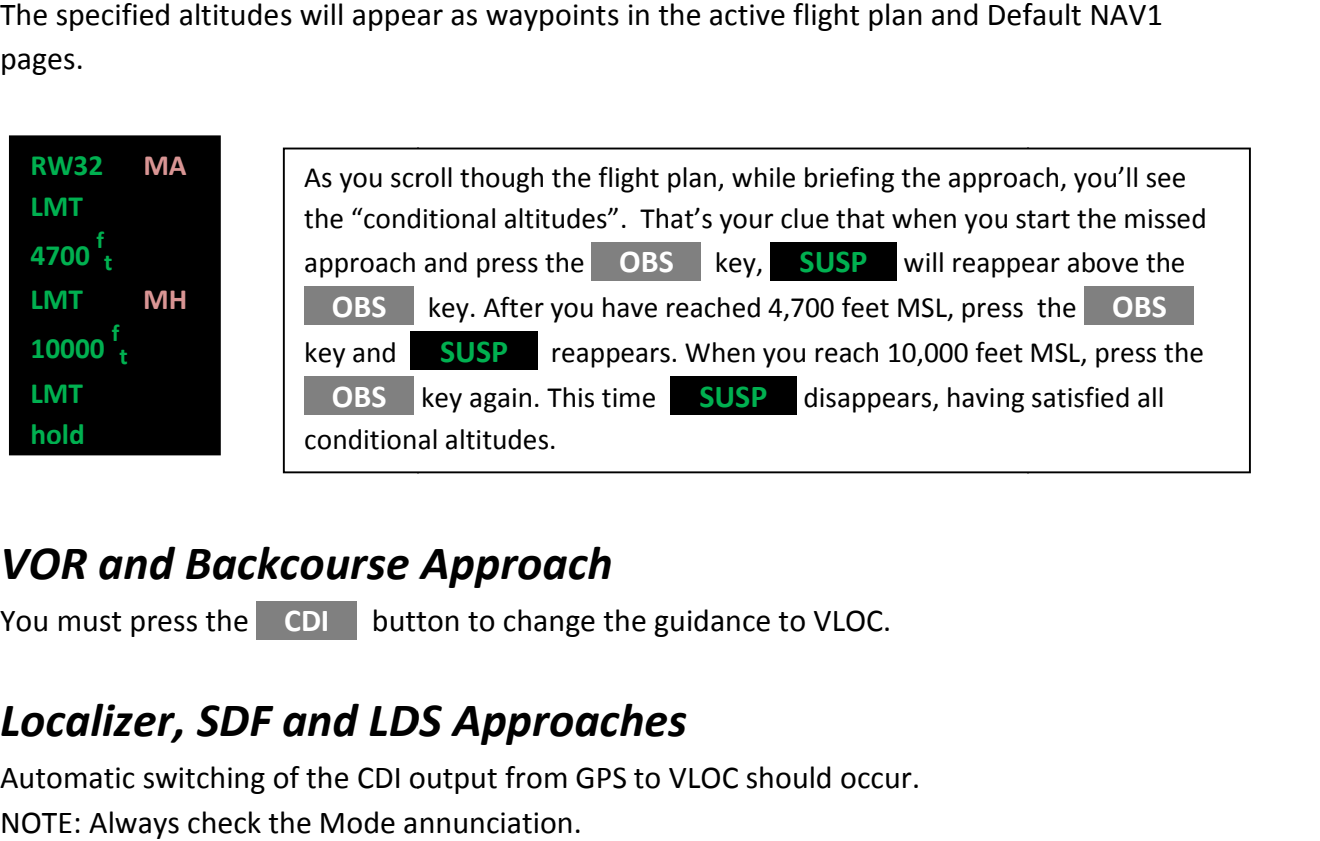

#### *VOR and Backcourse Approach*

You must press the **CDI** button to change the guidance to VLOC.

#### *Localizer, SDF and LDS Approaches*

Automatic switching of the CDI output from GPS to VLOC should occur. NOTE: Always check the Mode annunciation.

#### *Holding as Part of the Approach Part of*

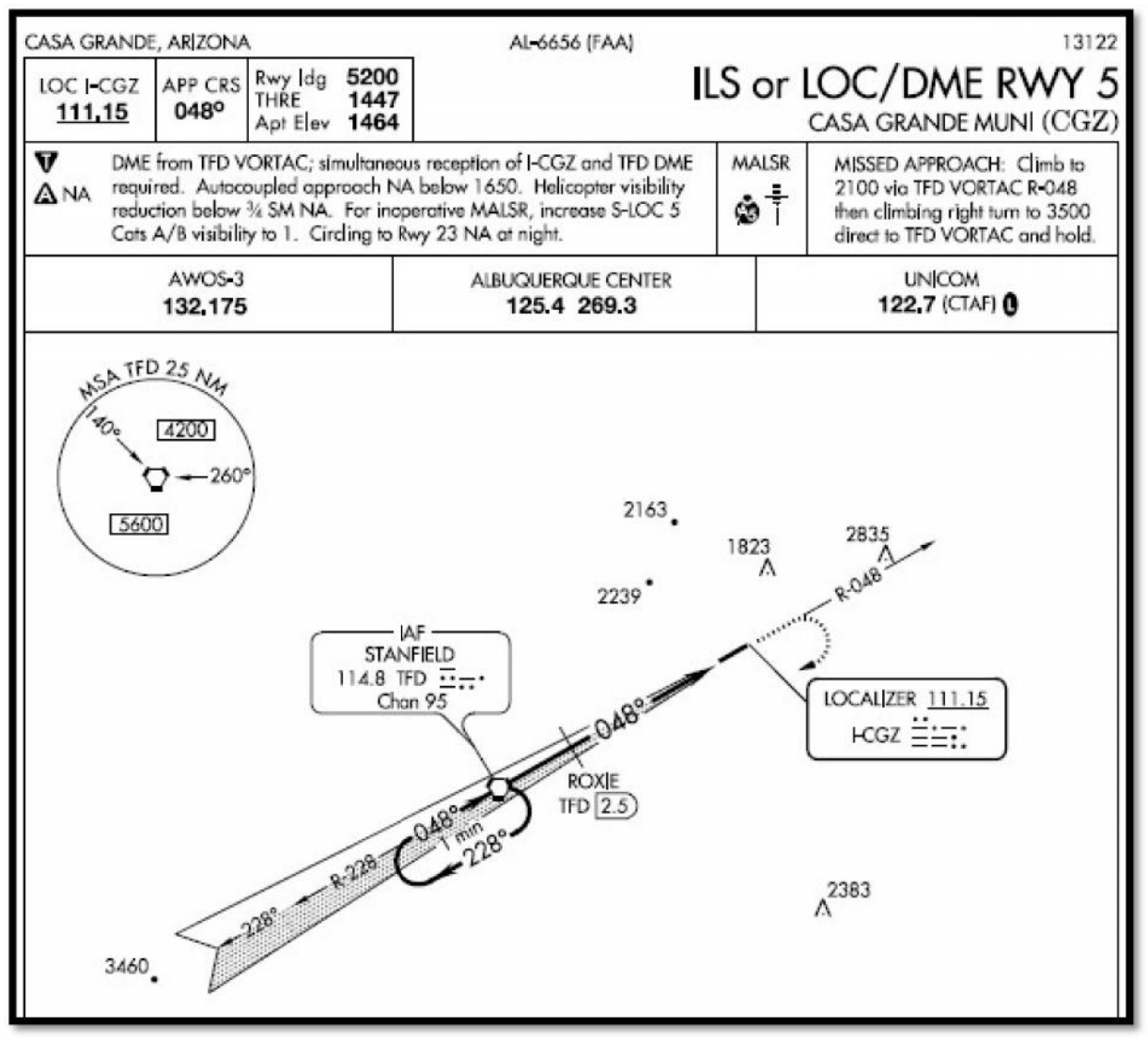

**If additional turns are required at the IAF** – in this case Stanfield VOR Press the **OBS** key as you approach TFD on the turn inbound. Otherwise, automatic sequencing will take over, and the next "TO" waypoint will sequence to ROXIE. Press the **OBS** key as you approach TFD on the turn inbound. Otherwise, automatic<br>sequencing will take over, and the next "TO" waypoint will sequence to ROXIE.<br>When ready to continue the approach, press the **OBS** key appro

#### *Holding as Part of the Missed Approach Part of*

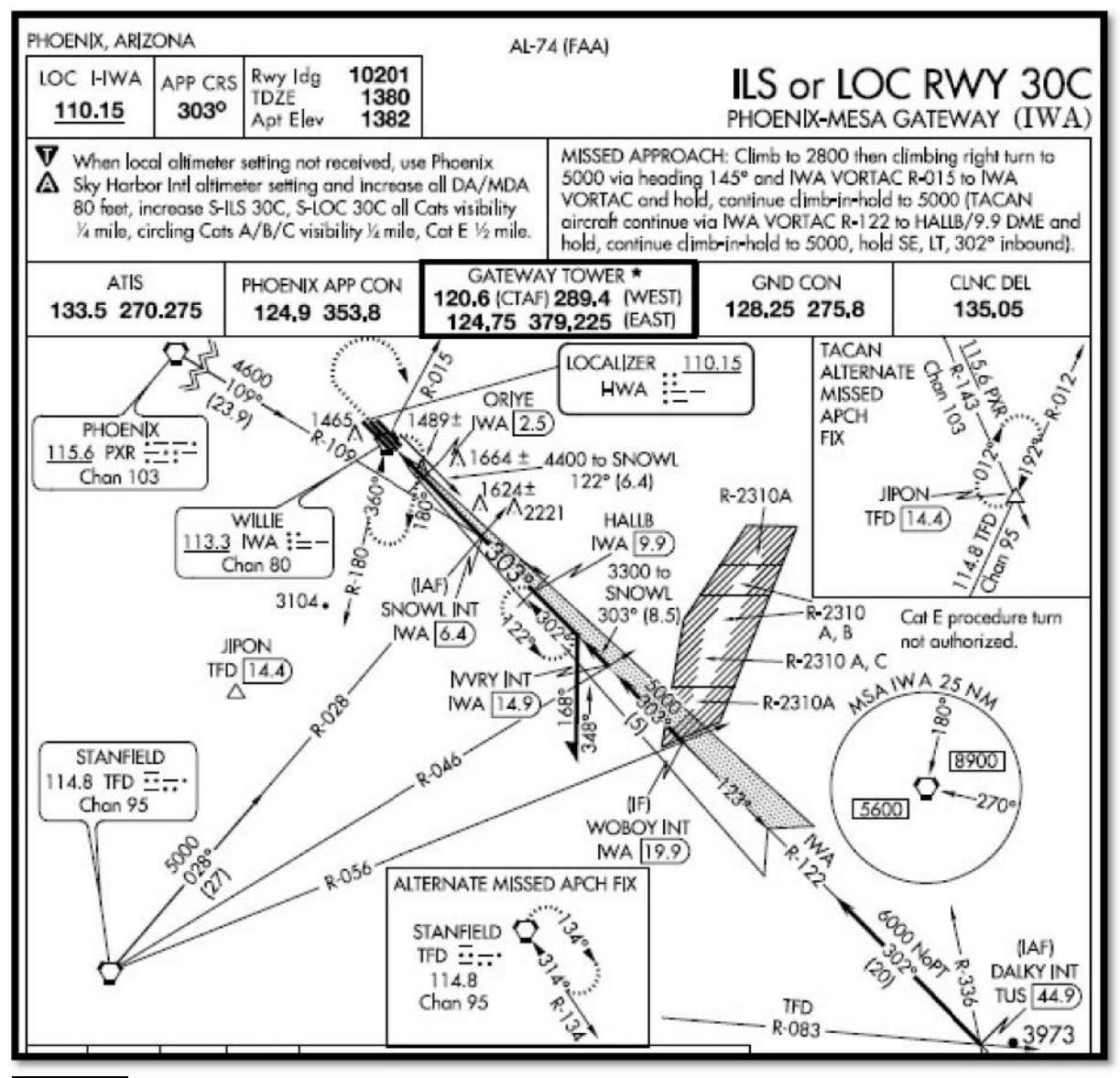

**xUSP** will appear when you cross the holding fix (Willie VOR, IWA) the first time. Auto<br>waypoint sequencing will remain suspended until you: waypoint sequencing will remain suspended until you:

- Select another approach or
- Select another approach or<br>• Proceed to another waypoint.

You don't need to press **OBS** each time you are inbound to the IWA VOR.

#### *Course from Fix Legs (A Teardrop Course Reversal*

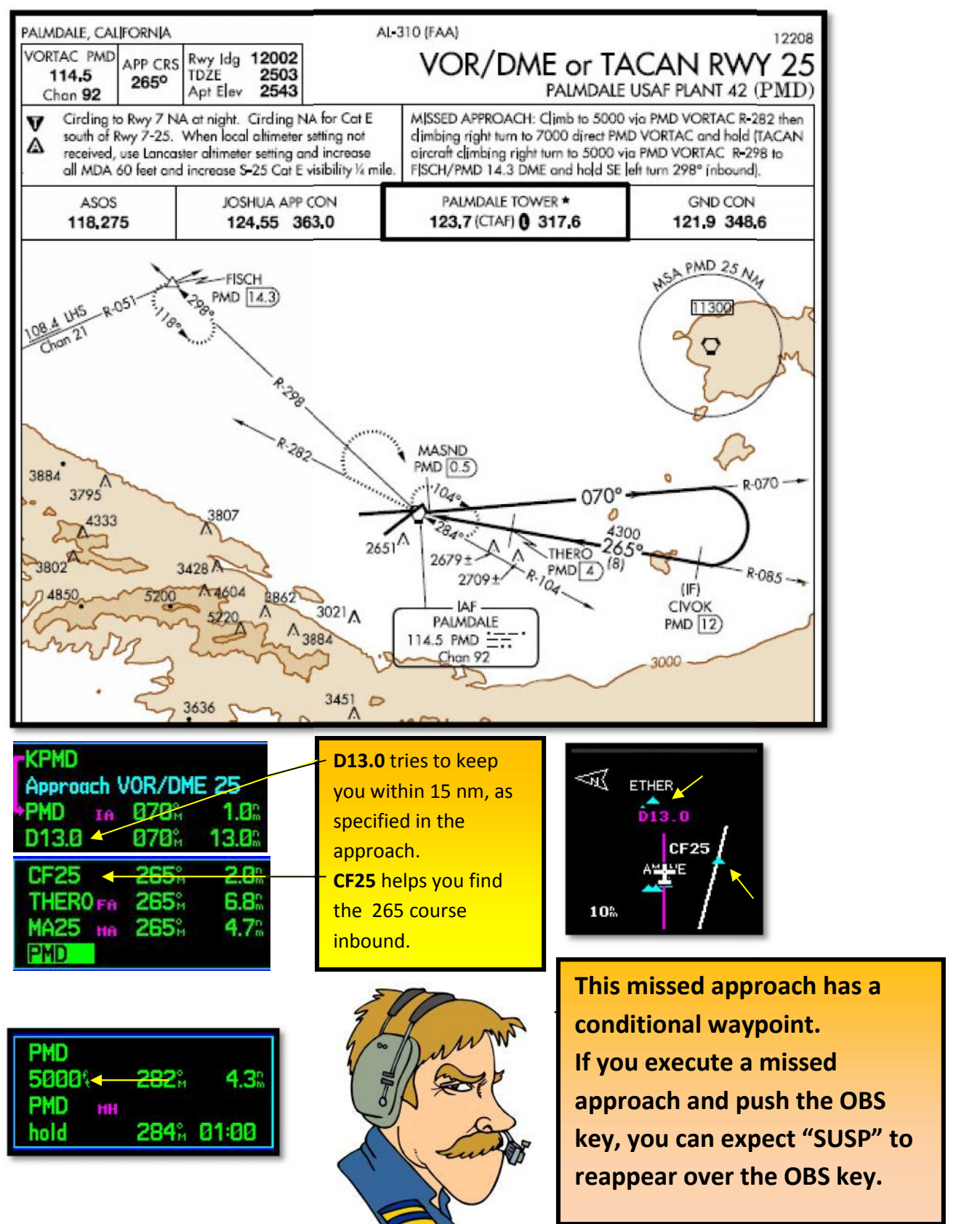

#### *DME Arc Approaches*

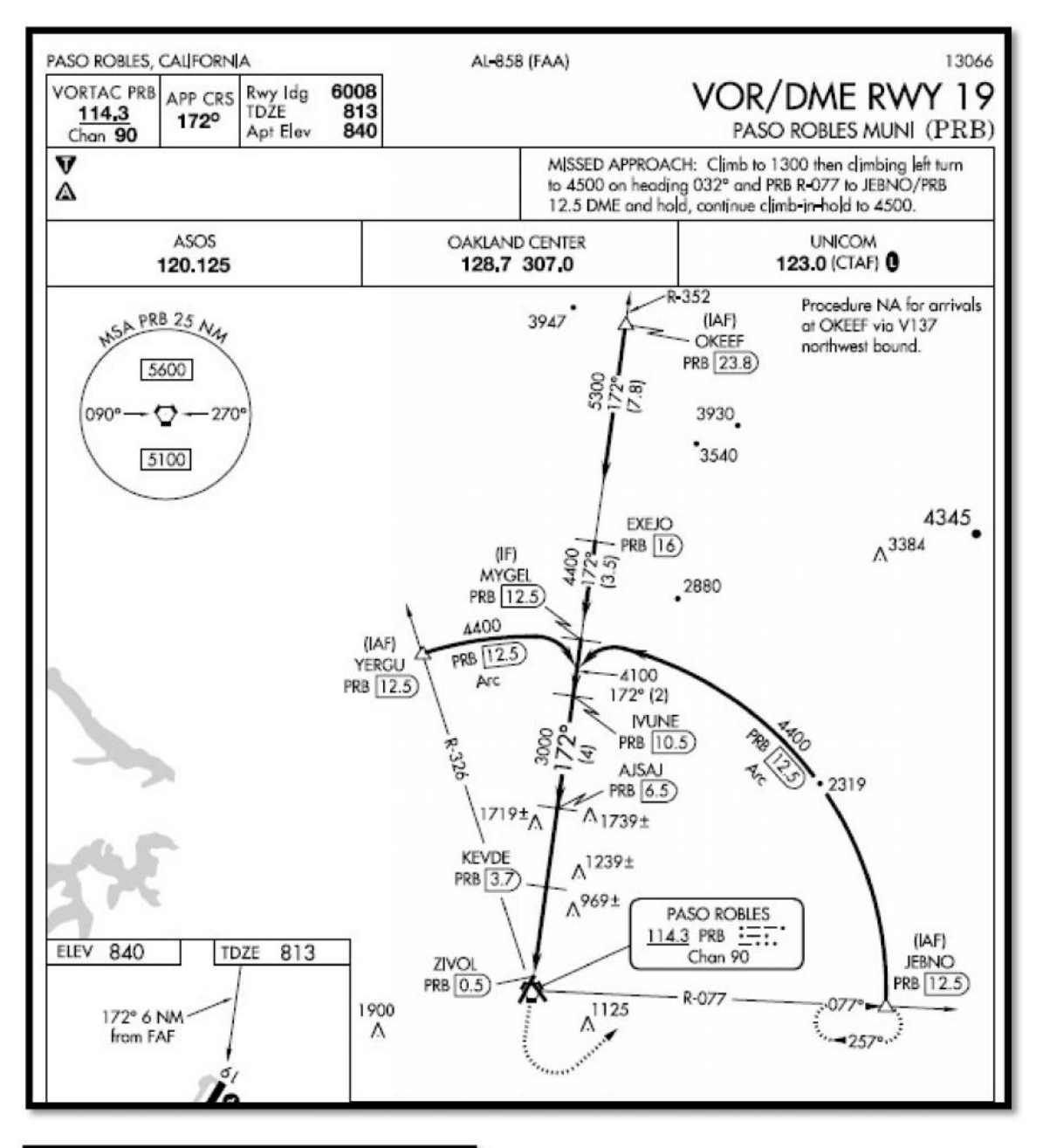

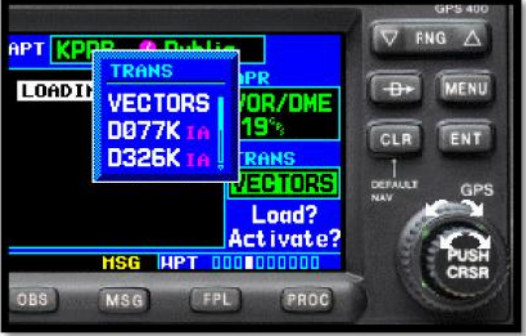

Selecting an IAF can be a bit confusing. Instead of spelling out JEBNO and YERGU, the GNS uses the radial and D out JEBNO and YERGU, the GNS uses the radial and D<br>(DME). JEBNO is on the 077<sup>o</sup> Radial and YERGU is on the 326°R. "K" indicates the 11 DME arc. See next paragraph for explanation.

This approach uses the PRB 12.5 DME arc. However, when the Garmin simulator and the database was built, KPRB was using the 11 DME arc. GPS DME logic uses letters of the alphabet to indicate the arc's

#### mileage. **For instance:**

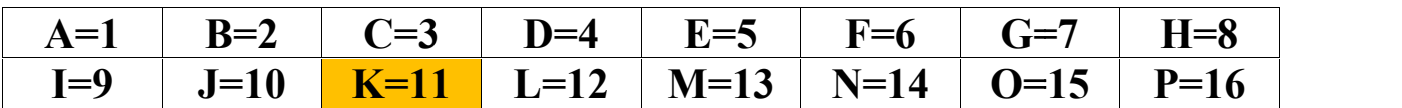

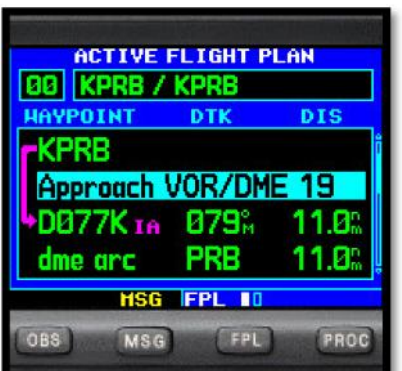

And so forth so forth

Based on that logic, the Garmin simulator designated JEBNO, situated

Based on that logic, the Garmin simulator designated JEBNO, situated<br>on the PRB 077° radial and the 11 DME arc as **D077K** 

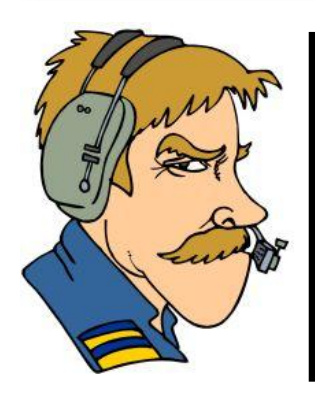

Pilots may substitute IFR certified GPS receivers for DME and ADF avionics for all operations except NDB DME approaches without a GPS overlay. GPS can be used in lieu of DME and ADF on all localizer-type approaches without a GPS overlay. GPS can be use<br>in lieu of DME and ADF on all localizer-type<br>approaches as well as VOR/DEM approaches, including when charted NDB or DME transmitters are temporarily out of service.